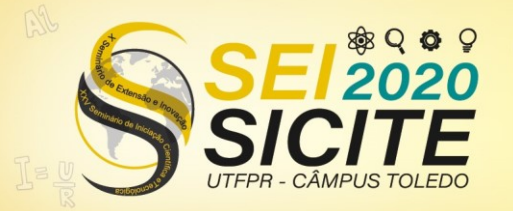

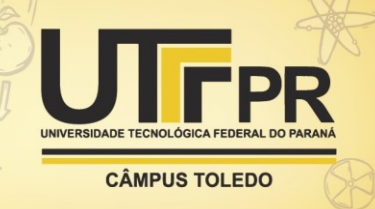

[https://eventos.utfpr.edu.br//sicite/sicite2020](https://eventos.utfpr.edu.br/sicite/sicite2020)

## **Uso da linguagem Python e do Google Colaboratory no ensino de cálculo numérico**

# **Use of Python and Google Colaboratory in teaching numerical calculus**

#### **RESUMO**

Este manuscrito tem a finalidade de propiciar ferramentas auxiliares no estudo da disciplina de cálculo numérico. Para obter tal objetivo, foi definida a linguagem de programação *Python*, já abordada em outras disciplinas da UTFPR e que possui várias bibliotecas relacionadas à computação científica, assim como o aplicativo *app Google Colaboratory*, um host de *Jupyter Notebooks* que contém um interpretador de *Python*, assim como também consegue interpretar *markdown*, *Latex*, etc, tudo isso com recursos computacionais livres, podem assim confeccionar materiais interativos com código e texto para os alunos, tornando o processo de aprendizagem mais atrativo.

**PALAVRAS-CHAVE:** Python. Cálculo numérico. Ensino.

#### **ABSTRACT**

This manuscript has the purpose of providing auxiliary tools in the study of numerical calculus. To achieve this goal, the Python programming language was defined, already covered in other UTFPR disciplines and which has several libraries related to scientific computing, as well as the Google Colaboratory app, a host of Jupyter Notebooks that contains a Python interpreter, as well as being able to interpret markdown, Latex, etc., all with free computional resources, they can thus make interactive materials with code and text for students, making the learning process more attractive.

**KEYWORDS:** Python. Numerical calculus. Teaching.

#### **Enzo Dornelles Italiano**

enzoitaliano@alunos.utfpr.edu.br Universidade Tecnológica Federal do Paraná, Campo Mourão, Paraná, Brasil

**Wellington José Corrêa** [wcorrea@utfpr.edu.br](mailto:wcorrea@utfpr.edu.br) Universidade Tecnológica Federal do Paraná, Campo Mourão, Paraná, Brasil

**Recebido:** 19 ago. 2020. **Aprovado:** 01 out. 2020.

**Direito autoral:** Este trabalho está licenciado sob os termos da Licença Creative Commons-Atribuição 4.0 **Internacional** 

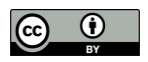

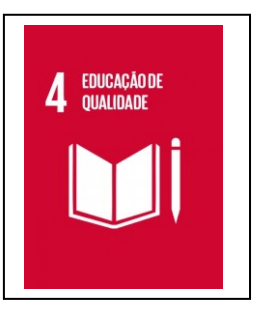

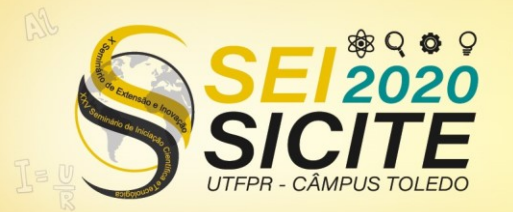

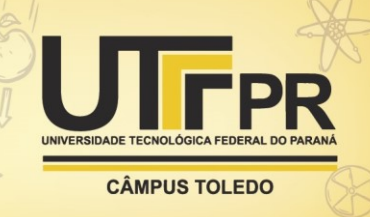

#### **INTRODUÇÃO**

O Cálculo Numérico é uma ferramenta para solucionar problemas matemáticos recorrendo ao uso de um computador. Uma solução empregando Cálculo Numérico é numérica, ao passo que os procedimentos ditos analíticos normalmente apresentam um resultado proveniente de funções matemáticas. Além disso, uma solução numérica é uma aproximação do resultado exato. Diante dessa necessidade que a disciplina oferece, este manuscrito tem a finalidade de apresentar ferramentas de apoio ao ensino e aprendizagem de tópicos básicos de Cálculo Numérico, donde conceitos e resultados apresentados em sala de aula são explorados em aulas práticas nos laboratórios computacionais.

Especificamente, serão apresentados códigos na linguagem de programação *Python*, a serem usados na disciplina de Cálculo Numérico, incluindo métodos de busca de raízes de equações, solução de sistemas lineares, interpolações, integração numérica e solução numérica para equações diferenciais ordinárias. Sendo todos estes unidos e divididos em arquivos para leitura e execução pelo *Google Colaboratory*.

A escolha da linguagem *Python* foi imprescindível para o desenvolvimento do projeto, desde sua criação ela foi pensada como uma linguagem de sintaxe simples e tem seu foco no usuário avançado de computador mas, que não sejam programadores, fazendo com que os alunos não percam o interesse por ser uma linguagem de aprendizado mais rápido e fácil, visto que esta disciplina encontrase em sua maioria, em cursos não relacionados diretamente à computação (PYTHON SOFTWARE FOUNDATION HISTORY, 2020).

A variedade de bibliotecas auxiliares para o *Python* também é um importante fator a ser mencionado, pois facilita na implementação dos métodos mais complexos do Cálculo Numérico, fazendo com que os arquivos fiquem menores e diminua o esforço do programador, sendo um dos objetivos da linguagem, o foco na solução do problema e não em questões técnicas, assim, é uma linguagem de alto nível.

O *Google Colaboratory* é um produto da *Google Research*, permitindo que qualquer pessoa com uma conta do *Google* acesse o aplicativo, escreva e execute qualquer código em *Python* diretamente do navegador sem a necessidade de instalar qualquer componente, a não ser alguma biblioteca que ele não contempla, não sendo muito comum, no entanto, a instalação ocorre apenas no próprio arquivo, tudo pelo navegador do computador ou pelo celular (GOOGLE COLABORATORY, 2020). Esta é a grande vantagem de nossa proposta em relação aos já consagrados softwares usados nos cursos de Cálculo Numérico como *VCN*, *Maple*, *Matlab*, *WxMaxima*, dentre outros no sentido em que não precisa instalar nenhum *software*, nem mesmo um período para o usuário conhecer e se adaptar com a interface e a sintaxe peculiar de cada *software* matemático.

#### **MATERIAL E MÉTODOS**

Os materiais necessários para o desenvolvimento do código foram o *Python* v3.8.3, assim como várias bibliotecas, algumas já instaladas junto ao *Python* como a *Copy* e a *Math*.

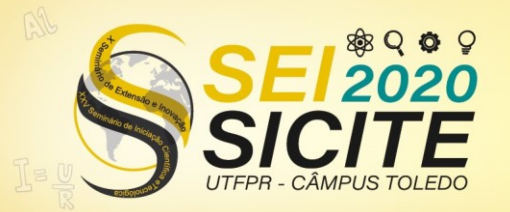

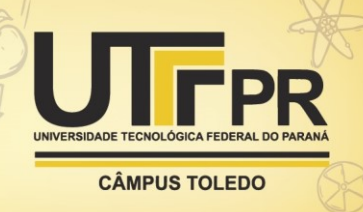

Bibliotecas externas são as que fornecem suporte à computação científica, foram instaladas utilizando a distribuição *Anaconda* v4.8.4 que visa simplificar o gerenciamento de pacotes *Python* no sistema, como *Matplotlib* v3.3.1, usada para geração de gráficos e nos dois últimos arquivos *Python* (relacionados aos tópicos finais da ementa de Cálculo Numérico) foi substituída pela *Plotly* v4.9.0; *SymPy* v1.6.1, utilizada para elementos de álgebra e também para substituição de vários métodos da biblioteca *Math* que não aceita elementos algébricos, em especial variáveis; *Numpy* v1.18.5, proporciona vários métodos para tratamento de dados e de computação científica. Além disso, foram utilizadas duas bibliotecas apenas para elementos visuais de matrizes e tabelas, sendo elas *PrettyTable* v0.7.2 para tabelas e *PrettyMatrix* v1.0.0 para matrizes.

A partir da fórmula de cada método a ser implementado, ofertado na ementa da disciplina, foram divididos em 6 listas para maior aproveitamento e aprendizado do aluno. É oportuno mencionar que as implementações criadas não fornecem apenas o resultado final. Por exemplo, existem softwares e bibliotecas que apresentam somente a função spline cública natural. Se um aluno errou a resposta apresentada, em um primeiro momento, ele não saberá onde cometeu o erro. Uma vez que estamos preocupados com o ensino e aprendizado, nossos códigos apresentam todos os passos de cada método (no caso da spline citada acima, o código apresenta todos os passos desde o sistema linear a ser resolvido, a solução do mesmo, os valores de todos os coeficientes dos polinômios da spline, bem como o seu gráfico) proporcionando ao aluno uma análise crítica, bem como descobrir aonde errou, caso sua resposta foi diferente da apresentada pelo *Google Colab*.

Depois de finalizada a implementação de cada método, ele passava por testes com argumentos e resultados já conhecidos para comprovação de funcionamento dele. Caso houvesse falha, o código da função era verificado linha por linha e testado após cada mudança, até que não apresentasse mais erros.

Após a verificação do código sem erros, foi montado um arquivo para o *Google Colaboratory* com todas as funções da lista finalizada.

### RESULTADOS E DISCUSSÃO

Com a ideia de facilitar o estudo do aluno, a primeira proposta foi de criar função sobre cada método utilizado na disciplina de cálculo numérico. Ao final do desenvolvimento temos 6 arquivos com códigos em *Python* e arquivos do tipo *Jupyter Notebook* que podem ser abertos usando o *Google Colaboratory*.

Uma das funções implementadas foi a interpolação utilizando a fórmula de Lagrange colocado na lista de interpolação polinomial cuja fundamentação teórica pode ser encontrada em (FRANCO, 2006, p. 203) ou (BURDEN; FAIRES, 2003, p. 116).

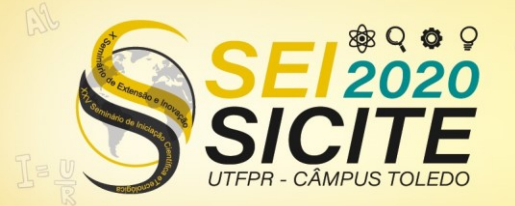

X Seminário de Extensão e Inovação XXV Seminário de Iniciação Científica e Tecnológica **CÂMPUS TOLEDO** 

23 a 27 de Novembro | Toledo - PR

Figura 1 – Bibliotecas usadas na lista de interpolação polinomial

import copy  $\mathbf{1}$ 

 $\overline{2}$ 

- import numpy as np
- 3 from sympy import \*
- 4 import prettymatrix
- import matplotlib.pyplot as plt 5
- from prettytable import PrettyTable 6
- $\overline{7}$ from numpy.polynomial import Polynomial as P
- $x =$  symbols('x') 8

Fonte: Autoria própria (2020).

Figura 2 – Função do método Lagrange em Python

```
def Lagrange(pontos, valor, f):
11Pn = 012print("Polinômios coeficientes")
1314for i in range(len(pontos)):
\overline{15}mult = 116
            multip = 1\overline{17}div = 118
            for j in range(len(pontos)):
19
                if i == j: continue
20
                mult *= P([-pontos[j][0], 1])21multp *= x - pontos[j][0]
22div *= points[i][0] - pontos[j][0]23
            print("\n>>>>>>>L[%a]<<<<<<<" % i)
24pprint(multp/div)
25Pn = Pn + pontos[i][1] * (mult // div)print("Polinômio interpolador de Lagrange p(x) = ", end="")
26
        poli = list(Pn)27for i in range(len(poli)):
28
29print(abs(round(poli[i],8)),end="")
            if i == 0: print(" " , end="")30
            elif i == 1: print("x", end="")31else: print("x**%o"%i, end=" ")
32if i := len(poli) - 1:
33
34if polif[i+1] > = 0:
                    print("+", end="")3536
                 else:
                     print(" - ", end="")37
         print("\n'\n38
         print("Polinômio interpolador avaliado em x =",valor,", é P("+str(valor)+") =" ,Pn(valor))
39
```
Fonte: Autoria própria (2020).

Figura 3 – Cálculo do erro para o método de Lagrange em Python

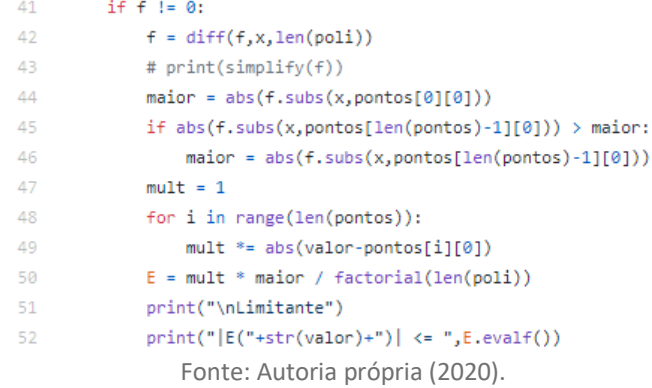

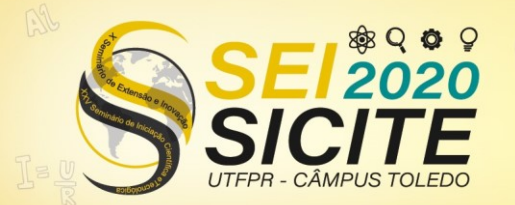

X Seminário de Extensão e Inovação XXV Seminário de Iniciação Científica e Tecnológica

23 a 27 de Novembro | Toledo - PR

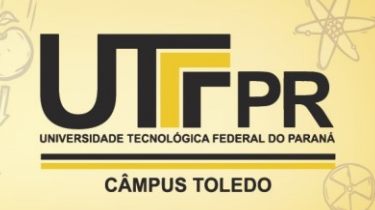

Figura 4 – Função para o gráfico segundo o método de Lagrange deferantico flagrange (pontos, valor, f): 108 109  $Pn = 0$ for i in range(len(pontos)): 110  $mult = 1$ 111 112  $div = 1$ for j in range(len(pontos)): 113 if  $i == j$ : continue 114 mult \*=  $P([-pontos[j][0], 1])$ 115 div \*= pontos[i][0] - pontos[j][0] 116 117 Pn = Pn + pontos[i][1] \* (mult // div) 118 fig,  $ax = plt.subplots()$ 119 120  $z = np.arange(-0.5, 1.5, 0.01)$ 121 122  $y = [1]$ for  $i$  in range $(len(z))$ :  $122$ 124  $y.append(Pn(z[i]))$ 125 126  $a = 11$ for  $i$  in range $(len(z))$ : 127 128  $a.append(f.subs(x, z[i]))$ 129 130  $b = \lceil \rceil$  $W = [1]$ 131 for i in range(len(pontos)): 132 133 b.append(pontos[i][0]) 134 w.append(pontos[i][1]) 135 ax.plot(b,w, "r\*", markersize=6, label="Pontos da tabela") 136 ax.plot(z,y, label='Polinômio Interpolador P(x)') 137 138 ax.plot(z,a, label="Função f(x)") ax.plot(valor, Pn(valor), "g\*", markersize=6, label="Estimativa") 139 ax.plot(valor,f.subs(x,valor), "yo", label="Valor exato") 140 141 ax.legend() 142  $ax.grid()$ plt.show() 143 Fonte: Autoria própria (2020).

Com tal lista, estão incluídos alguns exemplos funcionais de exemplos de possíveis entradas:

> Figura 5 – Exemplo de entrada 145 # def  $f(x)$ : return  $(3+x)/(1+x)$ # pontos = [[0.1, 2.82], [0.2, 2.67], [0.4, 2.43]] 146 147 # Lagrange(pontos, 0.25, f(x)) 148 # graficoLagrange(pontos, 0.25) 149 # graficofLagrange(pontos, 0.25, f(x)) Fonte: Autoria própria (2020).

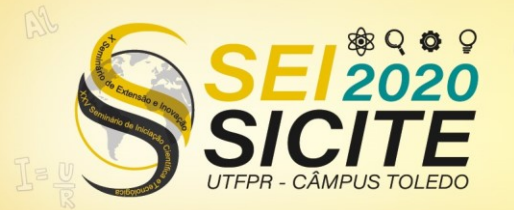

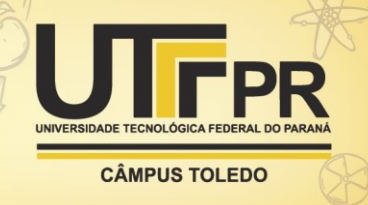

Utilizando uma simples execução pela lista do *Google Colaboratory* obteremos a saída representada na Figura 6 com o gráfico da Figura 7.

Figura 6 – Exemplo de saída

Polinômios coeficientes >>>>>>>L[0]<<<<<<< 33.33333333333333· $(x - 0.4) (x - 0.2)$ >>>>>>>L[1]<<<<<<  $-50.0(x - 0.4) (x - 0.1)$ >>>>>>>L[2]<<<<<<<  $16.6666666666667 (x - 0.2) (x - 0.1)$ Polinômio interpolador de Lagrange  $p(x) = 2.99 - 1.8x + 1.0x**2$ Polinômio interpolador avaliado em x = 0.25, é P(0.25) = 2.6024999999999974 Limitante  $|E(0.25)| \le 0.00153678027457141$ 

Fonte: Autoria própria (2020).

Figura 6 – Exemplo de saída

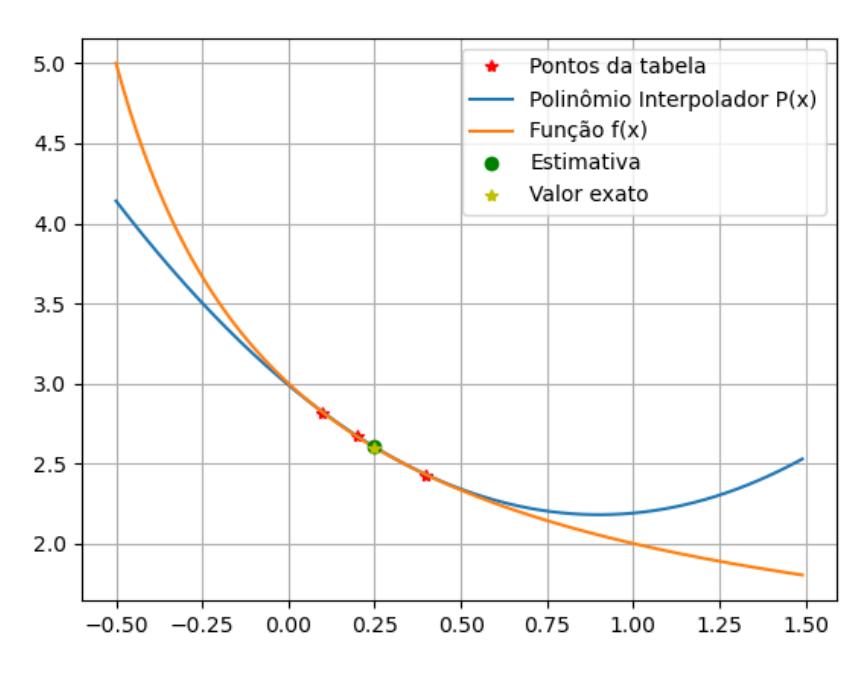

Fonte: Autoria própria (2020).

Vale enfatizar que tais ferramentas estão sendo usadas nas disciplinas de Cálculo Numérico dos cursos de Engenharia de Alimentos, Engenharia Química, Engenharia de Ambiental e Bacharelado em Ciências da Computação ministradas pelo professor Wellington José Corrêa da UTFPR, campus Campo Mourão seja na modalidade presencial (início do semestre) e na modalidade ADNP. O resultado tem sido excelente, donde os alunos apresentaram grande aceitação de tais ferramentas. Além da verificação de suas respostas nos exercícios propostos em

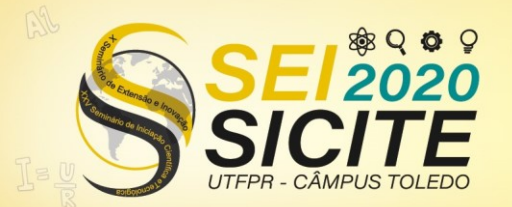

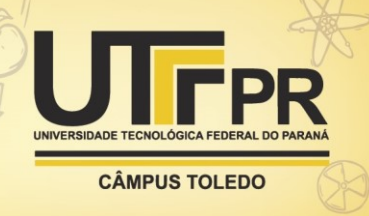

sala de aula e nas listas, os alunos recorrendo ao *Google Colaboratory* estão resolvendo problemas avançados relacionados a disciplina, explorando a capacidade e o bom êxito destas ferramentas.

### CONCLUSÃO

Este trabalho teve como objetivo a implementação de métodos pertinentes a disciplina de Cálculo Numérico com foco a auxiliar o professor em despertar maior interesse nos alunos na parte computacional da disciplina e facilitar o estudo, seja em sala de aula ou em casa visto sua capacidade de apresentar não só o resultado mas como também suas iterações e etapas, sendo capaz de solucionar os problemas numéricos propostos na ementa do curso por conta da facilidade proporcionada pela linguagem. Assim, o projeto foi feito para uso livre, a fim de instigar e diminuir a dificuldade do aprendizado, tornando o processo mais interessante.

Os arquivos que são utilizados no *Google Colaboratory* podem ser encontrados no link<https://github.com/EnzoItaliano/calculoNumericoEmPython> onde se encontram todos os arquivos, tanto em *Python* como os do *Jupyter Notebook*.

### **AGRADECIMENTOS**

Agradeço ao professor Wellington José Corrêa pela orientação e à Universidade Tecnológica Federal do Paraná pela estrutura.

### **REFERÊNCIAS**

BURDEN, R. L.; FAIRES, J. D. **Análise Numérica.** São Paulo: Thompson Learning, 2003.

FRANCO, N. B. **Cálculo numérico.** São Paulo: Pearson Prentice Hall, 2006.

GOOGLE COLABORATORY. Disponível em[: https://colab.research.google.com/.](https://colab.research.google.com/) Acesso em: 04 set. 2020.

PYTHON SOFTWARE FOUNDATION HISTORY. Disponível em: [https://docs.python.org/3/license.html.](https://docs.python.org/3/license.html) Acesso em: 04 set. 2020.